# **IMOU**

# Использование Imou App

## О руководстве пользователя

- Данное руководство носит исключительно справочный характер. Допускаются небольшие расхождения.
- Дизайн устройства и его технические параметры могут быть изменены без предварительного письменного уведомления. - Все торговые марки, которые упоминаются в данном руководстве, принадлежат соответствующим владельцам. - Если Вам необходимо получить больше информации, то
- пожалуйста, посетите наш сайт или обратитесь к местному представительству.

## Шаг 4

Отсканируйте QR код или найдите приложение "Imou" в Google Play или App Store, а потом установите его. После завершения загрузки камеры светодиодный индикатор будет гореть зеленым цветом.

### Шаг 5

Подключите ваш смартфон к сети Wi-Fi. Важно, чтобы смартфон был подключен к сети Wi-Fi с частотой 2.4 ГГц, после чего выполните следующие действия:

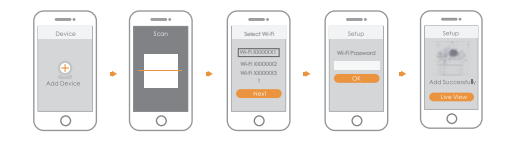

- ВАЖНО: Если у вас несколько камер, то их необходимо добавлять
	- по очереди, одну за другой.
	- Если сеть Wi-Fi изменилась, то цвет индикатора состояния также изменится, и действия из Шага 5 необходимо будет выполнить заново.

## Установка камеры

ВАЖНО: Убедитесь, что поверхность, на которую вы собиратесь ставить камеру достаточно прочная, чтобы выдерживать как минимум вес в три раза больше.

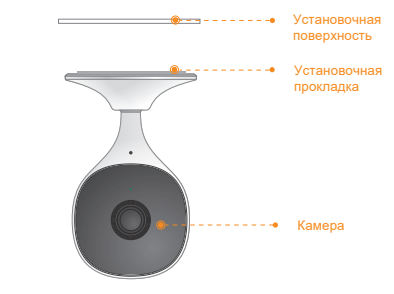

- Шаг 1 Прикрепите установочную прокладку к основанию камеры.
- Шаг 2 Включите камеру.
- Шаг 3 Отрегулируйте направление камеры, прижмите установочную прокладку к поверхности и удерживайте 10 секунд.

Внимание:Если вы уже установили приложение, пожалуйста, обновите до самой последней версии.

## Шаг 2

Шаг 1

Запустите приложение Imou, а затем создайте учетную запись, если используете приложение впервые.

## Шаг 3

Подайте электрическое питание на камеру при помощи адаптера.

# Комплектация Внешний вид камеры

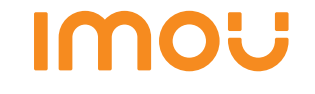

Краткое руководство пользователя

Версия 1.0.1

Камера ×1 **Адаптер ×1** 

Кабель питания ×1

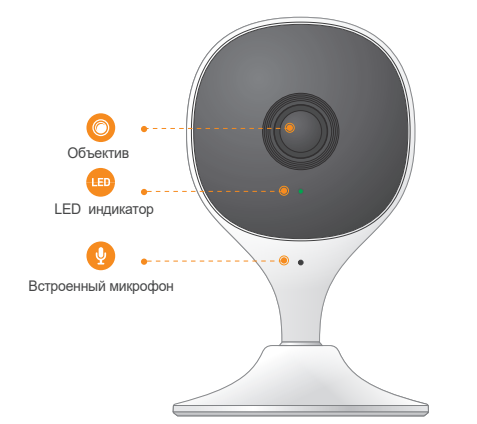

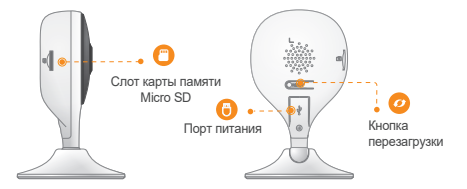

 ВАЖНОДля перезагрузки камеры нажмите и удерживайте кнопку Reset 10 секунд . Ниже показаны статусы LED индикатора:

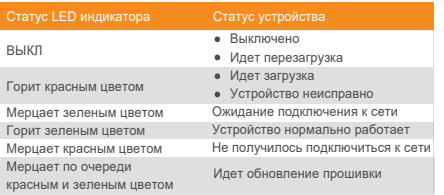

1.2.51.32 1.2.51.32.16303-000

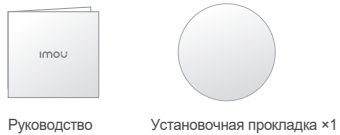

пользователя ×1